# <span id="page-0-0"></span>**Guide to Testing Custom Code - API Authentication**

**[Guide to Testing](https://documentation.cpanel.net/display/DD/Guide+to+Testing+Custom+Code)  [Custom Code](https://documentation.cpanel.net/display/DD/Guide+to+Testing+Custom+Code)**

> [API](#page-0-0)  **[Authentication](#page-0-0)**

**[Branding](https://documentation.cpanel.net/display/DD/Guide+to+Testing+Custom+Code+-+Branding)** 

[cPanel API and](https://documentation.cpanel.net/display/DD/Guide+to+Testing+Custom+Code+-+cPanel+API+and+UAPI+Calls)  [UAPI Calls](https://documentation.cpanel.net/display/DD/Guide+to+Testing+Custom+Code+-+cPanel+API+and+UAPI+Calls)

[cPanel Plugin](https://documentation.cpanel.net/display/DD/Guide+to+Testing+Custom+Code+-+cPanel+Plugin+Registration)  **[Registration](https://documentation.cpanel.net/display/DD/Guide+to+Testing+Custom+Code+-+cPanel+Plugin+Registration)** 

**Standardized** [Hooks](https://documentation.cpanel.net/display/DD/Guide+to+Testing+Custom+Code+-+Standardized+Hooks)

**[Styles](https://documentation.cpanel.net/display/DD/Guide+to+Testing+Custom+Code+-+Styles)** 

[WHM API Calls](https://documentation.cpanel.net/display/DD/Guide+to+Testing+Custom+Code+-+WHM+API+Calls)

### Introduction

This guide explains the basics of how to test your custom code's authentication with the cPanel & WHM server. This document lists appropriate test steps for most custom code, and helpful information to [troubleshoot common problems.](#page-1-0) Make certain that you evaluate the testing requirements of your own code, and allow its functionality to determine the appropriate steps.

#### **Warning:** ⊕

cPanel Technical Support cannot always assist third-party developers with problems that relate to custom code. For this reason, **always** test your projects **t horoughly** before you attempt to use them on production servers.

# Testing steps

#### **Note:** ∧

Because the testing requirements of custom code differ, this document begins with the assumption that you already discovered problems.

# **Check to ensure that you authenticated as the correct user.**

Many authentication issues occur because the custom code does not authenticate as a user who has the correct permissions.

#### **Important:**  $\left( \begin{matrix} 1 \\ 1 \end{matrix} \right)$

- cPanel users can only call cPanel API 1, cPanel API 2, and UAPI functions, and in many cases **must** have access to the correct features for those functions.
- WHM users can call cPanel API 1, cPanel API 2, and UAPI functions, but you **must** specify a cPanel user to call those functions as.

Check our documentation to ensure that the function you called exists in that API and performs the desired action:

- [Guide to cPanel API 1](https://documentation.cpanel.net/display/DD/Guide+to+cPanel+API+1)
- [Guide to cPanel API 2](https://documentation.cpanel.net/display/DD/Guide+to+cPanel+API+2)
- [Guide to UAPI](https://documentation.cpanel.net/display/DD/Guide+to+UAPI)  $\bullet$
- [Guide to WHM API 0](https://documentation.cpanel.net/display/DD/Guide+to+WHM+API+0) [Guide to WHM API 1](https://documentation.cpanel.net/display/DD/Guide+to+WHM+API+1)
- 

**Access Hash Authentication: Check to ensure that you formatted the access hash correctly.**

### **Tutorials**

- [Tutorial](https://documentation.cpanel.net/display/SDK/Tutorial+-+Customize+the+WHM+User+Interface+with+CSS)  [Customize the](https://documentation.cpanel.net/display/SDK/Tutorial+-+Customize+the+WHM+User+Interface+with+CSS)  [WHM User](https://documentation.cpanel.net/display/SDK/Tutorial+-+Customize+the+WHM+User+Interface+with+CSS)  [Interface with CSS](https://documentation.cpanel.net/display/SDK/Tutorial+-+Customize+the+WHM+User+Interface+with+CSS)
- [Tutorial Create](https://documentation.cpanel.net/display/SDK/Tutorial+-+Create+Custom-Branded+Login+Pages)  [Custom-Branded](https://documentation.cpanel.net/display/SDK/Tutorial+-+Create+Custom-Branded+Login+Pages)  [Login Pages](https://documentation.cpanel.net/display/SDK/Tutorial+-+Create+Custom-Branded+Login+Pages)
- [Tutorial Create a](https://documentation.cpanel.net/display/SDK/Tutorial+-+Create+a+New+Paper+Lantern+Interface)  [New Paper Lantern](https://documentation.cpanel.net/display/SDK/Tutorial+-+Create+a+New+Paper+Lantern+Interface)  **[Interface](https://documentation.cpanel.net/display/SDK/Tutorial+-+Create+a+New+Paper+Lantern+Interface)**
- [Tutorial Create a](https://documentation.cpanel.net/display/SDK/Tutorial+-+Create+a+New+Paper+Lantern+Interface+in+PHP)  [New Paper Lantern](https://documentation.cpanel.net/display/SDK/Tutorial+-+Create+a+New+Paper+Lantern+Interface+in+PHP)  [Interface in PHP](https://documentation.cpanel.net/display/SDK/Tutorial+-+Create+a+New+Paper+Lantern+Interface+in+PHP)
- [Tutorial Add a](https://documentation.cpanel.net/display/SDK/Tutorial+-+Add+a+Link+to+the+cPanel+Interface)  [Link to the cPanel](https://documentation.cpanel.net/display/SDK/Tutorial+-+Add+a+Link+to+the+cPanel+Interface)  [Interface](https://documentation.cpanel.net/display/SDK/Tutorial+-+Add+a+Link+to+the+cPanel+Interface)
- [Tutorial Create a](https://documentation.cpanel.net/display/SDK/Tutorial+-+Create+a+Standardized+Hook)  [Standardized Hook](https://documentation.cpanel.net/display/SDK/Tutorial+-+Create+a+Standardized+Hook)
- [Tutorial Call](https://documentation.cpanel.net/display/SDK/Tutorial+-+Call+UAPI%27s+SSL%3A%3Ainstall_ssl+Function+in+Custom+Code)  [UAPI's SSL::](https://documentation.cpanel.net/display/SDK/Tutorial+-+Call+UAPI%27s+SSL%3A%3Ainstall_ssl+Function+in+Custom+Code) [install\\_ssl Function](https://documentation.cpanel.net/display/SDK/Tutorial+-+Call+UAPI%27s+SSL%3A%3Ainstall_ssl+Function+in+Custom+Code)  [in Custom Code](https://documentation.cpanel.net/display/SDK/Tutorial+-+Call+UAPI%27s+SSL%3A%3Ainstall_ssl+Function+in+Custom+Code)
- [Tutorial Use](https://documentation.cpanel.net/display/SDK/Tutorial+-+Use+UAPI%27s+Fileman%3A%3Aupload_files+Function+in+Custom+Code)  [UAPI's Fileman::](https://documentation.cpanel.net/display/SDK/Tutorial+-+Use+UAPI%27s+Fileman%3A%3Aupload_files+Function+in+Custom+Code) [upload\\_files](https://documentation.cpanel.net/display/SDK/Tutorial+-+Use+UAPI%27s+Fileman%3A%3Aupload_files+Function+in+Custom+Code)  [Function in Custom](https://documentation.cpanel.net/display/SDK/Tutorial+-+Use+UAPI%27s+Fileman%3A%3Aupload_files+Function+in+Custom+Code)  [Code](https://documentation.cpanel.net/display/SDK/Tutorial+-+Use+UAPI%27s+Fileman%3A%3Aupload_files+Function+in+Custom+Code)
- [Tutorial Create a](https://documentation.cpanel.net/display/SDK/Tutorial+-+Create+a+Custom+cPanel+Style)  [Custom cPanel](https://documentation.cpanel.net/display/SDK/Tutorial+-+Create+a+Custom+cPanel+Style)  **[Style](https://documentation.cpanel.net/display/SDK/Tutorial+-+Create+a+Custom+cPanel+Style)**
- [Tutorial Create an](https://documentation.cpanel.net/display/SDK/Tutorial+-+Create+an+Integration+Link)  [Integration Link](https://documentation.cpanel.net/display/SDK/Tutorial+-+Create+an+Integration+Link)
- [Tutorial Localize](https://documentation.cpanel.net/display/SDK/Tutorial+-+Localize+Text+in+cPanel+Plugins)  [Text in cPanel](https://documentation.cpanel.net/display/SDK/Tutorial+-+Localize+Text+in+cPanel+Plugins)  [Plugins](https://documentation.cpanel.net/display/SDK/Tutorial+-+Localize+Text+in+cPanel+Plugins)
- [Tutorial Create a](https://documentation.cpanel.net/display/SDK/Tutorial+-+Create+a+New+WHM+Interface+in+Template+Toolkit)  [New WHM](https://documentation.cpanel.net/display/SDK/Tutorial+-+Create+a+New+WHM+Interface+in+Template+Toolkit)  [Interface in](https://documentation.cpanel.net/display/SDK/Tutorial+-+Create+a+New+WHM+Interface+in+Template+Toolkit)  [Template Toolkit](https://documentation.cpanel.net/display/SDK/Tutorial+-+Create+a+New+WHM+Interface+in+Template+Toolkit)
- [Tutorial Register](https://documentation.cpanel.net/display/SDK/Tutorial+-+Register+a+WHM+Plugin+with+AppConfig)  [a WHM Plugin with](https://documentation.cpanel.net/display/SDK/Tutorial+-+Register+a+WHM+Plugin+with+AppConfig)  [AppConfig](https://documentation.cpanel.net/display/SDK/Tutorial+-+Register+a+WHM+Plugin+with+AppConfig)
- [Tutorial Create a](https://documentation.cpanel.net/display/SDK/Tutorial+-+Create+a+WHM+Plugin)  [WHM Plugin](https://documentation.cpanel.net/display/SDK/Tutorial+-+Create+a+WHM+Plugin)
- [Tutorial Create a](https://documentation.cpanel.net/display/SDK/Tutorial+-+Create+a+New+WHM+Interface+in+PHP)  [New WHM](https://documentation.cpanel.net/display/SDK/Tutorial+-+Create+a+New+WHM+Interface+in+PHP)  [Interface in PHP](https://documentation.cpanel.net/display/SDK/Tutorial+-+Create+a+New+WHM+Interface+in+PHP)
- [Tutorial](https://documentation.cpanel.net/display/DD/Tutorial+-+Customize+the+WHM+User+Interface+with+CSS)  [Customize the](https://documentation.cpanel.net/display/DD/Tutorial+-+Customize+the+WHM+User+Interface+with+CSS)  [WHM User](https://documentation.cpanel.net/display/DD/Tutorial+-+Customize+the+WHM+User+Interface+with+CSS)  [Interface with CSS](https://documentation.cpanel.net/display/DD/Tutorial+-+Customize+the+WHM+User+Interface+with+CSS)
- [Tutorial Create a](https://documentation.cpanel.net/display/DD/Tutorial+-+Create+a+New+Paper+Lantern+Interface+in+PHP)  [New Paper Lantern](https://documentation.cpanel.net/display/DD/Tutorial+-+Create+a+New+Paper+Lantern+Interface+in+PHP)  [Interface in PHP](https://documentation.cpanel.net/display/DD/Tutorial+-+Create+a+New+Paper+Lantern+Interface+in+PHP)
- [Tutorial Add a](https://documentation.cpanel.net/display/DD/Tutorial+-+Add+a+Link+to+the+cPanel+Interface)  [Link to the cPanel](https://documentation.cpanel.net/display/DD/Tutorial+-+Add+a+Link+to+the+cPanel+Interface)  [Interface](https://documentation.cpanel.net/display/DD/Tutorial+-+Add+a+Link+to+the+cPanel+Interface)
- [Tutorial Use](https://documentation.cpanel.net/display/DD/Tutorial+-+Use+UAPI%27s+Fileman%3A%3Aupload_files+Function+in+Custom+Code)  [UAPI's Fileman::](https://documentation.cpanel.net/display/DD/Tutorial+-+Use+UAPI%27s+Fileman%3A%3Aupload_files+Function+in+Custom+Code) [upload\\_files](https://documentation.cpanel.net/display/DD/Tutorial+-+Use+UAPI%27s+Fileman%3A%3Aupload_files+Function+in+Custom+Code)  [Function in Custom](https://documentation.cpanel.net/display/DD/Tutorial+-+Use+UAPI%27s+Fileman%3A%3Aupload_files+Function+in+Custom+Code)  **[Code](https://documentation.cpanel.net/display/DD/Tutorial+-+Use+UAPI%27s+Fileman%3A%3Aupload_files+Function+in+Custom+Code)**

#### **Warning:** ⊕

We deprecated WHM's Remote Access Key feature in cPanel & WHM version 64. We **strongly** recommend that you use API tokens instead.

When you use an [access hash](https://documentation.cpanel.net/display/DD/Guide+to+API+Authentication) or an [API Token](https://documentation.cpanel.net/display/72Docs/Manage+API+Tokens) to authenticate as the root user, you **must** supply the hash as a single, unbroken line.

- Line breaks **will** cause authentication errors.
- $\bullet$  To retrieve the server's access hash, use WHM's [Remote Access Key](https://documentation.cpanel.net/display/72Docs/Remote+Access+Key) interface (W) HM >> Home >> Clusters >> Remote Access Key).

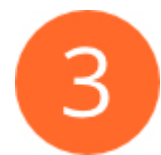

# **Single Sign-On: Check to ensure that you retrieved the required cookie.**

When you use [Single Sign-On](https://documentation.cpanel.net/display/DD/Guide+to+API+Authentication) to authenticate, you **must** perform a GET request to the URL that the function returns as the url value.

- This request returns a cookie that **must** exist for subsequent API calls to authenticate successfully.
- For examples of how to properly store the cookie in your custom code, read our [G](https://documentation.cpanel.net/display/DD/Guide+to+API+Authentication) [uide to API Authentication](https://documentation.cpanel.net/display/DD/Guide+to+API+Authentication) documentation.

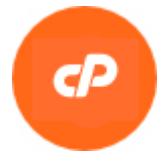

### <span id="page-1-0"></span>Troubleshoot common issues

### **FAILED LOGIN cpaneld: invalid cpanel user root**

#### **Problem:**

You receive the following error:

FAILED LOGIN cpaneld: invalid cpanel user root

#### **Solution:**

This error occurs when you attempt to supply the root user as a cPanel user, generally in order to call a cPanel API 1, cPanel API 2, or UAPI function. The root user can only call WHM API functions, not cPanel functions. You may see similar errors if you attempt to authenticate as a reseller-level account, or as an account that does not exist on the server.

To resolve this issue, you **must** authenticate as a valid cPanel account.

## **Single Sign-On Request Failed with a Fatal Error: Client**

#### **Problem:**

You receive the following error:

- [Tutorial Create an](https://documentation.cpanel.net/display/DD/Tutorial+-+Create+an+Integration+Link)  [Integration Link](https://documentation.cpanel.net/display/DD/Tutorial+-+Create+an+Integration+Link)
- [Tutorial Localize](https://documentation.cpanel.net/display/DD/Tutorial+-+Localize+Text+in+cPanel+Plugins)  [Text in cPanel](https://documentation.cpanel.net/display/DD/Tutorial+-+Localize+Text+in+cPanel+Plugins)  [Plugins](https://documentation.cpanel.net/display/DD/Tutorial+-+Localize+Text+in+cPanel+Plugins)
- [Tutorial Create a](https://documentation.cpanel.net/display/DD/Tutorial+-+Create+a+New+WHM+Interface+in+Template+Toolkit)  [New WHM](https://documentation.cpanel.net/display/DD/Tutorial+-+Create+a+New+WHM+Interface+in+Template+Toolkit)  [Interface in](https://documentation.cpanel.net/display/DD/Tutorial+-+Create+a+New+WHM+Interface+in+Template+Toolkit)  [Template Toolkit](https://documentation.cpanel.net/display/DD/Tutorial+-+Create+a+New+WHM+Interface+in+Template+Toolkit)
- [Tutorial Register](https://documentation.cpanel.net/display/DD/Tutorial+-+Register+a+WHM+Plugin+with+AppConfig)  [a WHM Plugin with](https://documentation.cpanel.net/display/DD/Tutorial+-+Register+a+WHM+Plugin+with+AppConfig)  [AppConfig](https://documentation.cpanel.net/display/DD/Tutorial+-+Register+a+WHM+Plugin+with+AppConfig)
- [Tutorial Create a](https://documentation.cpanel.net/display/DD/Tutorial+-+Create+a+New+WHM+Interface+in+PHP)  [New WHM](https://documentation.cpanel.net/display/DD/Tutorial+-+Create+a+New+WHM+Interface+in+PHP)  [Interface in PHP](https://documentation.cpanel.net/display/DD/Tutorial+-+Create+a+New+WHM+Interface+in+PHP)
- [Tutorial Create](https://documentation.cpanel.net/display/DD/Tutorial+-+Create+Custom-Branded+Login+Pages)  [Custom-Branded](https://documentation.cpanel.net/display/DD/Tutorial+-+Create+Custom-Branded+Login+Pages)  [Login Pages](https://documentation.cpanel.net/display/DD/Tutorial+-+Create+Custom-Branded+Login+Pages)

Single Sign-On Request Failed with a Fatal Error: Client

#### **Solution:**

This error occurs when custom code that uses the Single Sign-On method to authenticate receives an invalid user (for example, if you attempt to use Single Sign-On to authenticate as a reseller in order to run a cPanel function).

To resolve this issue, you **must** authenticate as a user with the correct permissions.

# **Missing Switch Account or Current User menu on reseller login via Single Sign-On method**

#### **Problem:**

A reseller account authenticated successfully through the Single Sign-On method, but the  $S$ witch Account menu (cPanel & WHM version 56 and earlier) or Current User menu (cPanel & WHM version 58 and later) does not display as expected in the cPanel Home interface. **Solution:**

Due to the way in which WHM API 1's [create\\_user\\_session](https://documentation.cpanel.net/display/DD/WHM+API+1+Functions+-+create_user_session) function creates a user session, this is intended behavior. The reseller authenticated successfully.